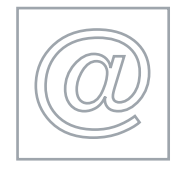

### CORE MODULE 5191/A

Core Module: Practical Assessment 2007

2 hours and 45 minutes plus 15 minutes reading time

Additional Materials: Candidate Source Files

# \*4028143783\* READ THESE INSTRUCTIONS FIRST

Candidates are permitted 15 minutes reading time before attempting the paper.

Make sure that your Centre number, candidate number and name are clearly visible on each printout that you are asked to produce, before it is sent to the printer.

Carry out every instruction in each task.

Tasks are numbered on the left hand side of the page, so that you can see what to do, step by step. On the right hand side of the page for each task, you will find a box which you can tick  $(\checkmark)$  when you have completed the task; this checklist will help you to track your progress through the assessment.

Before each printout you should proof-read the document to make sure that you have followed all instructions correctly.

At the end of the assignment put all your printouts into the Assessment Record Folder.

This document consists of 7 printed pages.

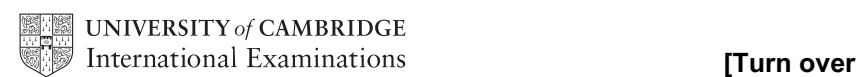

You work for an international company called Hothouse Design. You are going to help plan an advertising campaign for a company selling diving holidays.

### TASK A - COMMUNICATION

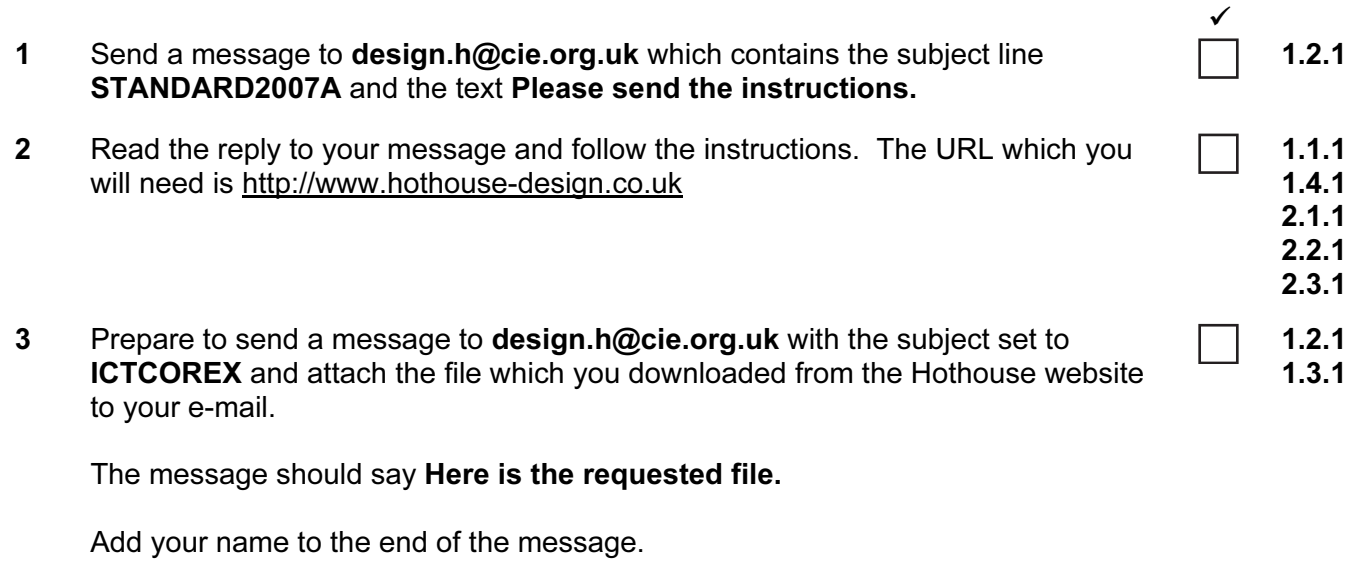

**4** Print a copy of this e-mail, showing clearly that the attachment is present. Then send the e-mail. 11.1.1

© UCLES 2007 5191/A ICT (Core) 2007

### TASK B – DOCUMENT PRODUCTION

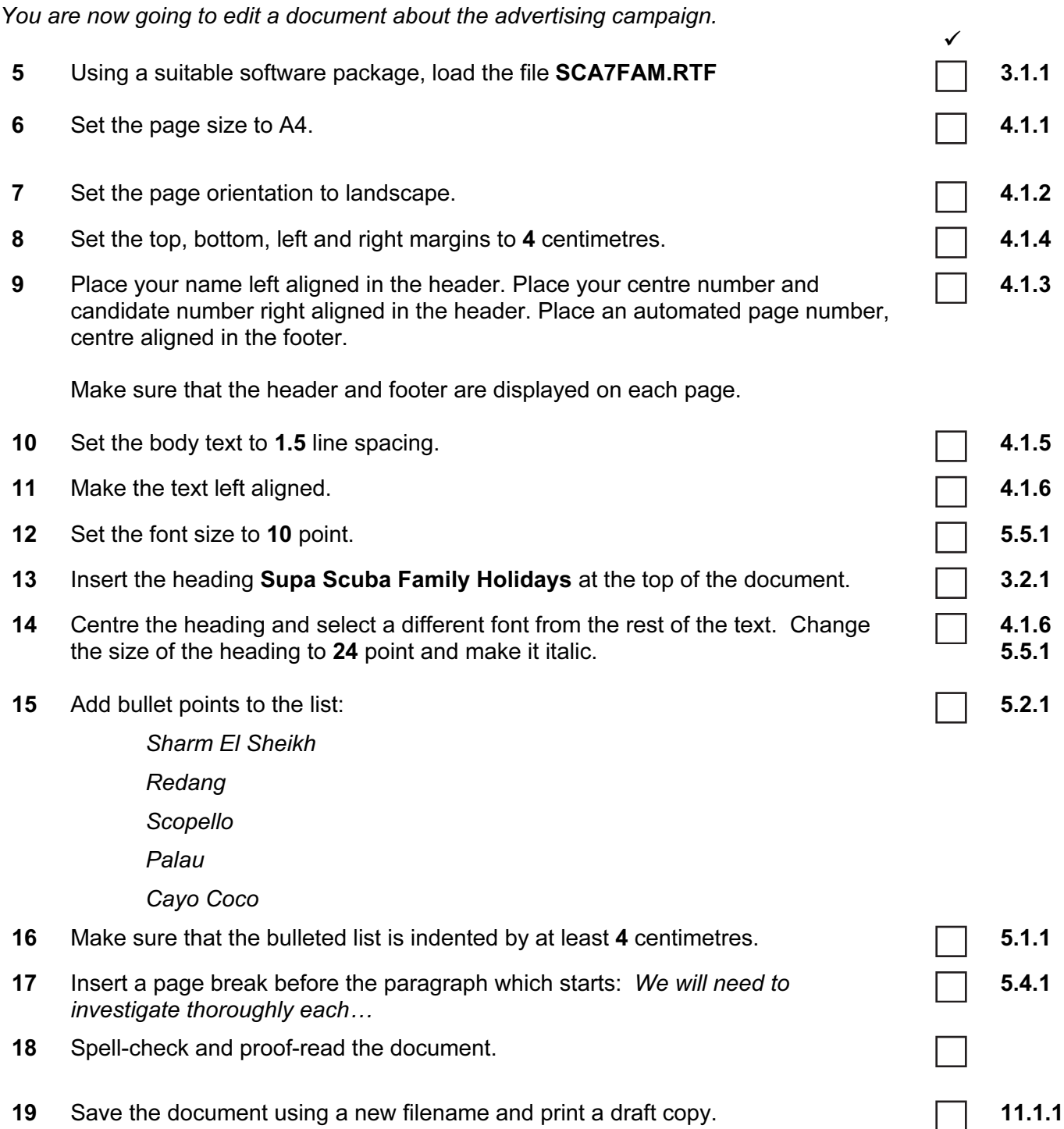

### TASK C – DATA MANIPULATION

You are now going to manipulate and extract some data. 

20 Using a suitable database package, import the file **SCA7BOAT.CSV** 

Assign the following data types to the fields.

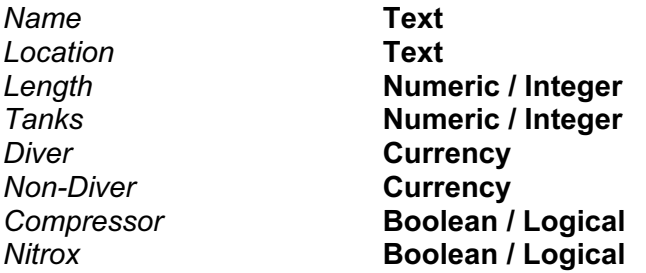

Use the above field names. You may add another field as a primary key field if your software requires this.

21 Insert the data for the following three new records: **6.2.1** 6.2.1

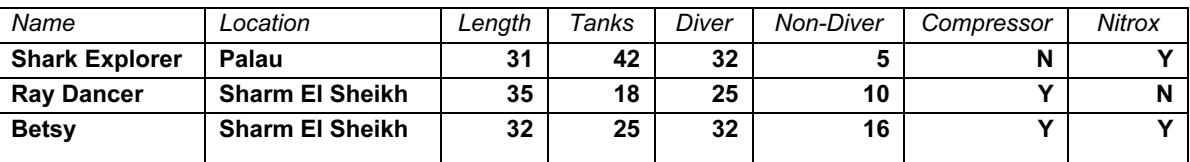

Check your data entry for errors.

22 Save the data.  $\Box$  11.1.1

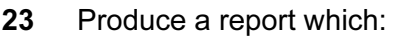

- shows all the boats where the Length is greater than 30
- shows all the fields and their labels in full
- sorts the data into descending alphabetical order of Location (with Sharm El Sheikh at the top)
- has a page orientation of landscape
- includes the heading Largest dive boats at the top of the page
- has your name on the right in the footer.

© UCLES 2007 5191/A ICT (Core) 2007

## <www.xtremepapers.net>

6.1.1 6.1.2 6.1.3

- 8.1.1 8.2.1 9.1.2
- 9.1.3

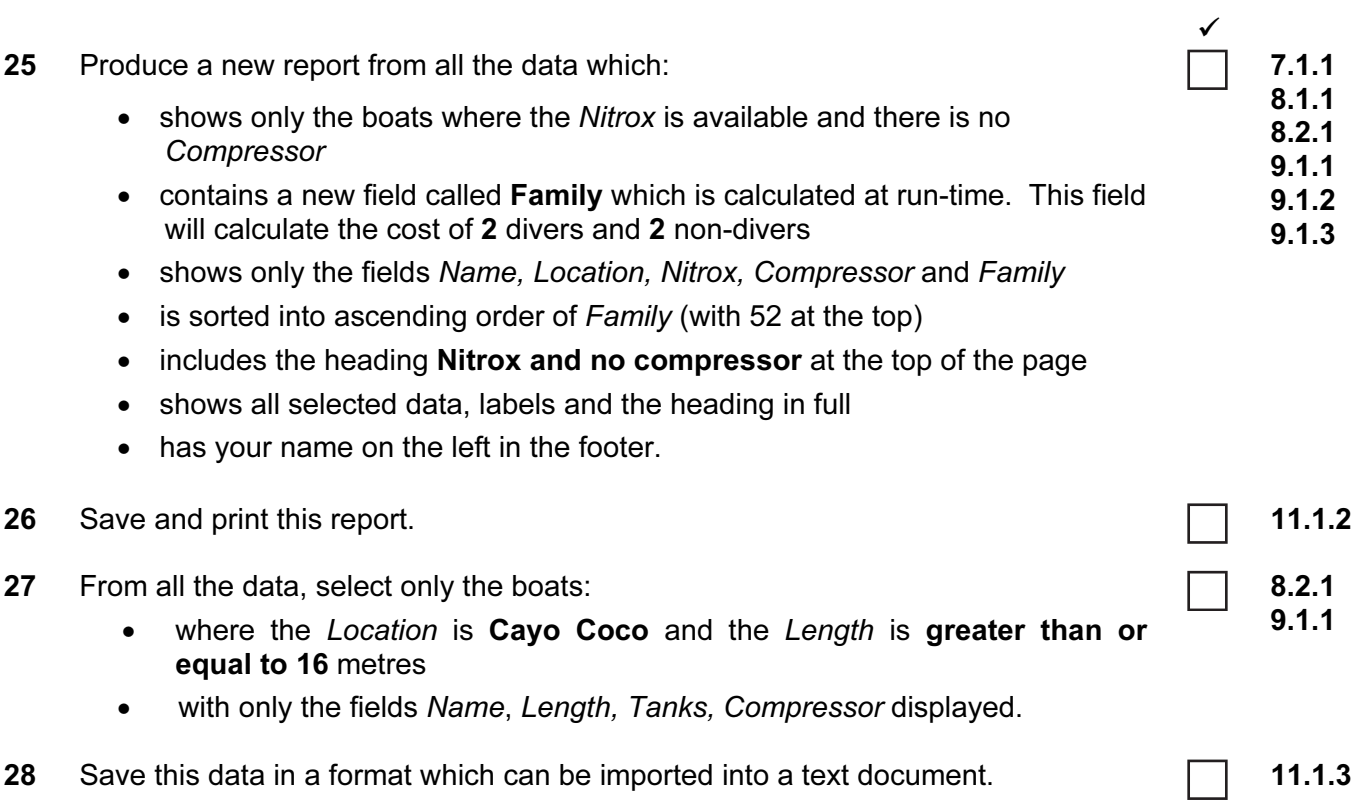

5

### TASK D – INTEGRATION

You are now going to make some changes to the document which you saved in Task B.

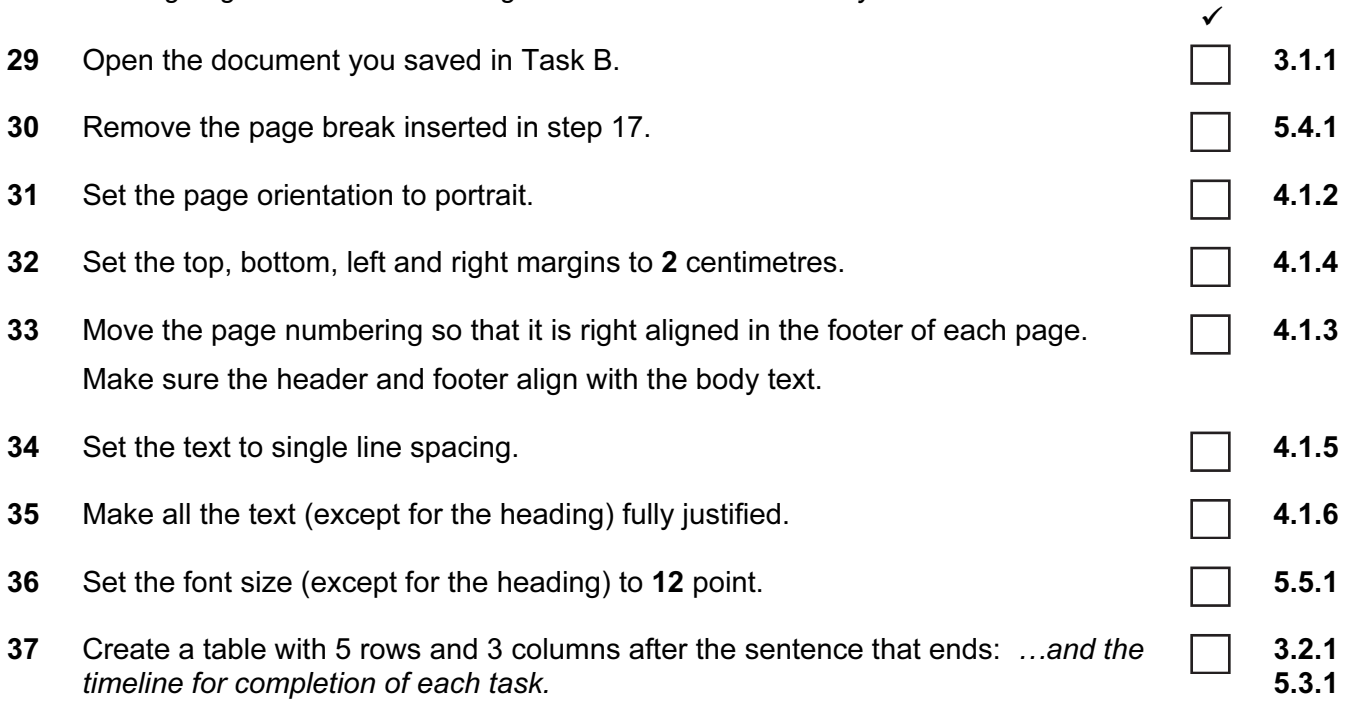

Enter the following data into this table:

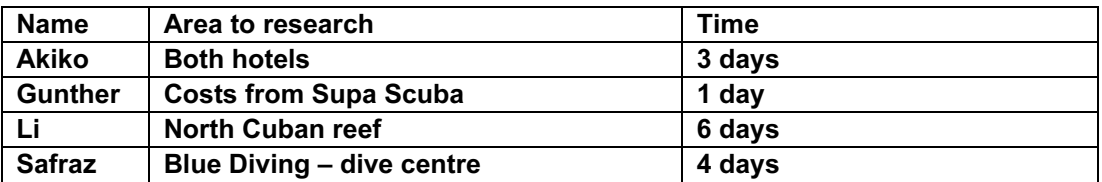

Make sure there are no blank lines above or below the table.

- 38 Import a graphic image showing diving or fish (from clip art, scanner, digital camera or elsewhere), and place this in the bottom left corner of page 1.
- 39 Change the image so that:
	- it is resized to fill a quarter of the page
	- the text wraps to the right of the image
	- it is in line with the left margin
	- it is in line with the bottom of the body text

It should look like this:

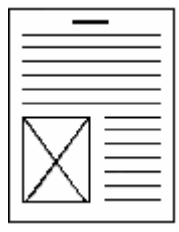

© UCLES 2007 5191/A ICT (Core) 2007

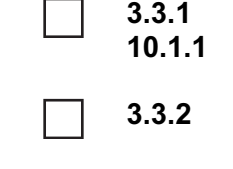

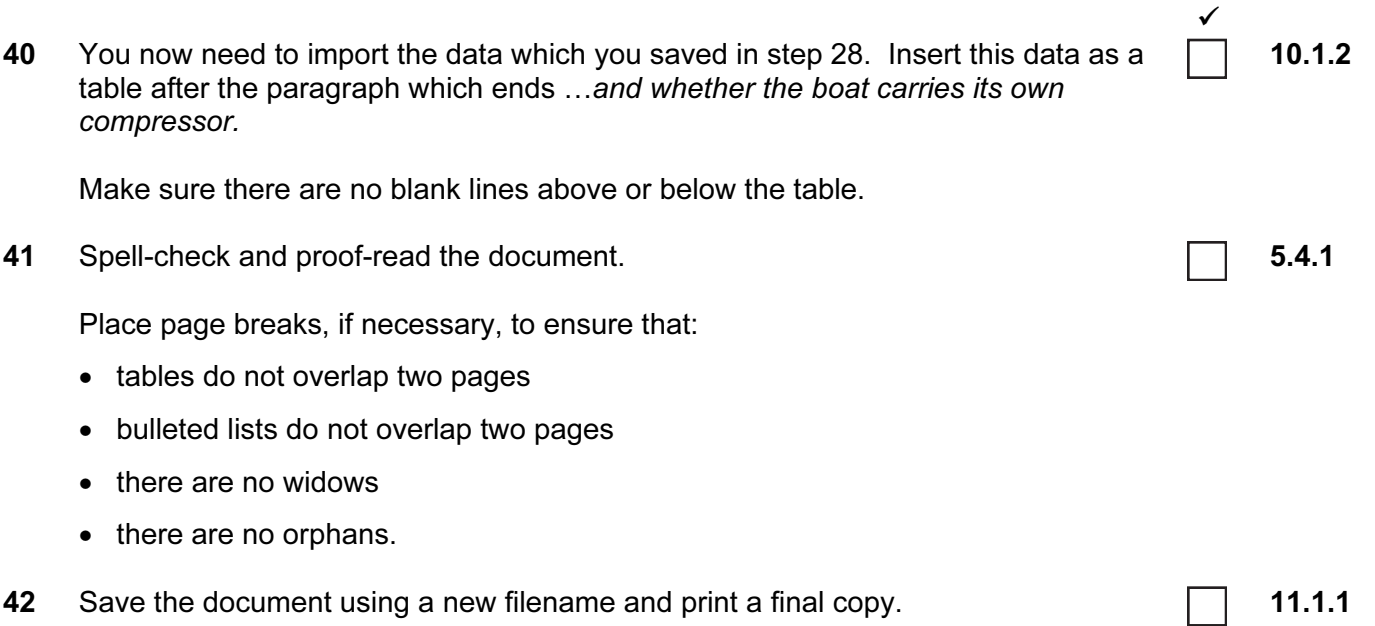

Permission to reproduce items where third-party owned material protected by copyright is included has been sought and cleared where possible. Every reasonable effort has been made by the publisher (UCLES) to trace copyright holders, but if any items requiring clearance have unwittingly been included, the publisher will be pleased to make amends at the earliest possible opportunity.

University of Cambridge International Examinations is part of the Cambridge Assessment Group. Cambridge Assessment is the brand name of University of Cambridge Local Examinations Syndicate (UCLES), which is itself a department of the University of Cambridge.

© UCLES 2007 5191/A ICT (Core) 2007